# DATA MINING TUTORIAL

Introduction to Python Libraries

# thon

- In the last few years there is an increasing community that creates Data Mining tools in Python
	- Python is overwhelmingly used today for data science tasks
	- It is also heavily used in industry
	- We will use Python for this class.
- There are tons of resources online for Python.
- For an introduction you can also look at the slides of the [Introduction to Programming](http://ecourse.uoi.gr/course/view.php?id=489) course by prof. N. Mamoulis
- I assume you have installed Python to your laptop by now and you have a good knowledge of programming in python.

#### Anaconda

- Installing libraries in Python can be complicated, so you should download the Anaconda Scientific Python distribution which will install most of the libraries that we will use.
	- Use Python 3.0
- Installing Anaconda installs a lot of libraries and also:
	- Anaconda Navigator
	- Jupyter Notebook: An interactive web-based interface for running python.
	- Anaconda Powershell: terminal for running commands

# Jupyter Notebook

- Installing Anaconda will also install Jupyter Notebook.
- If you wish to install it in a different way, together with the relevant libraries you are free to do so.
- We will use Notebook for our examples and it is required for the assignments.
	- In almost all assignments you are required to submit a Notebook.

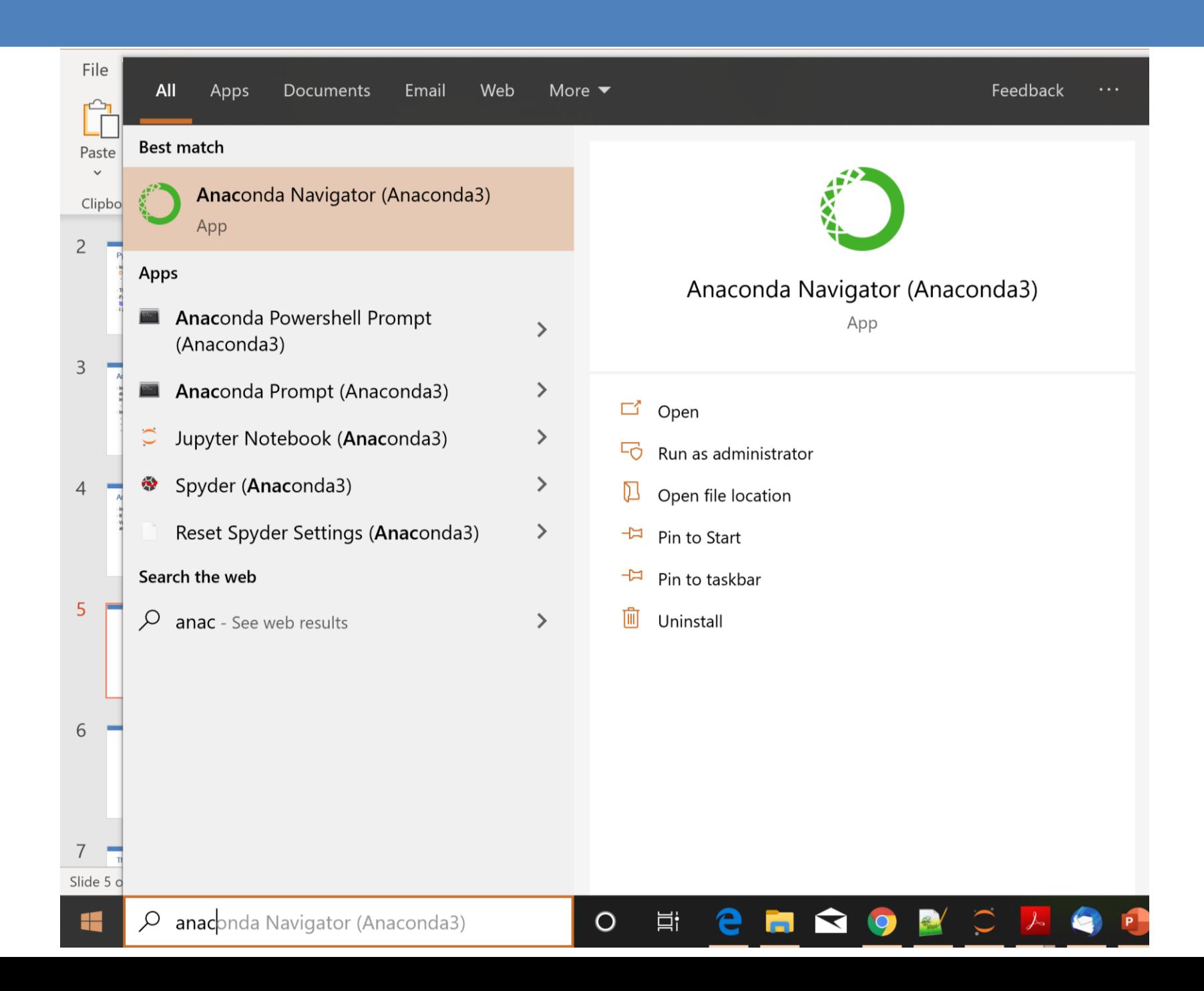

## The Anaconda Navigator

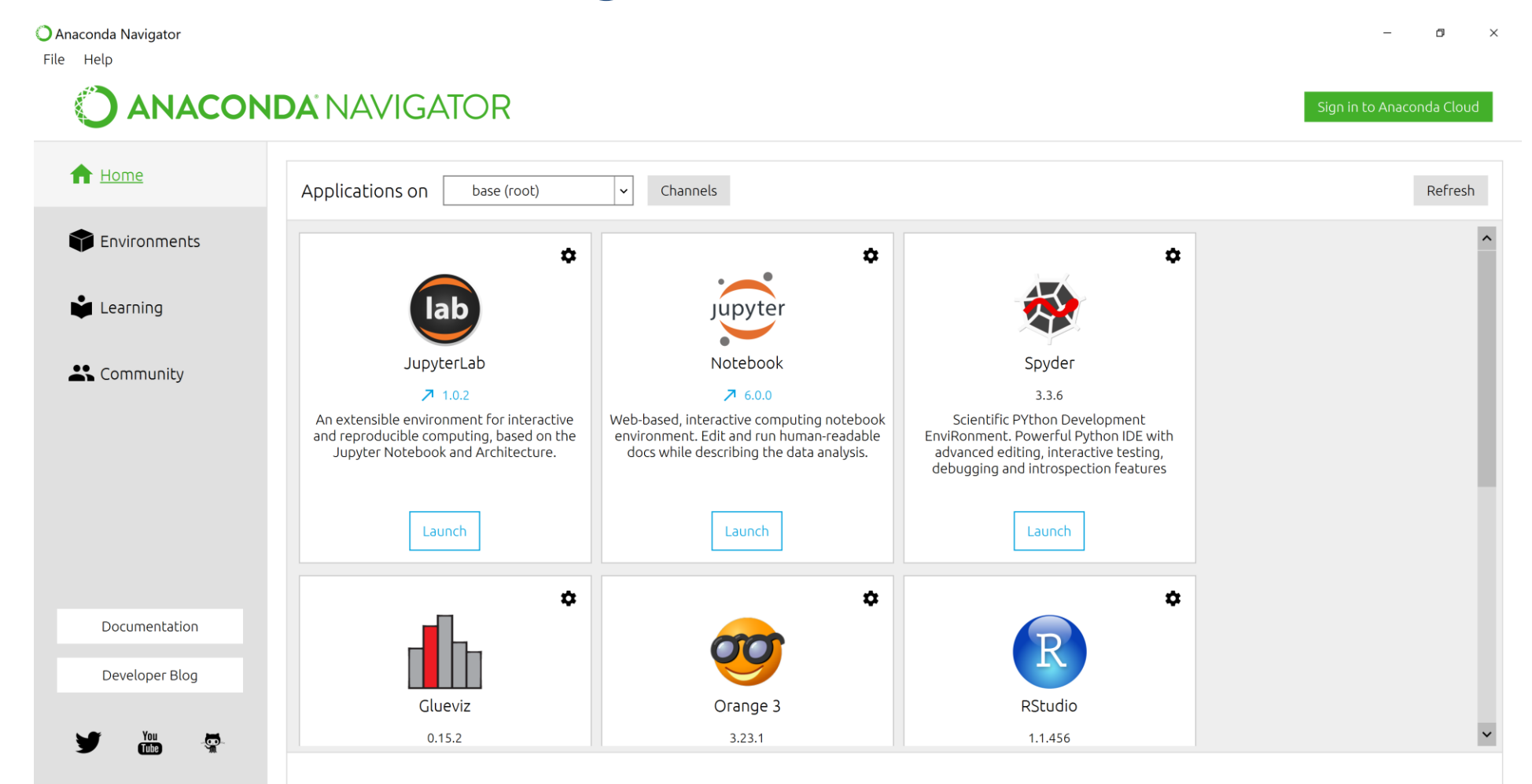

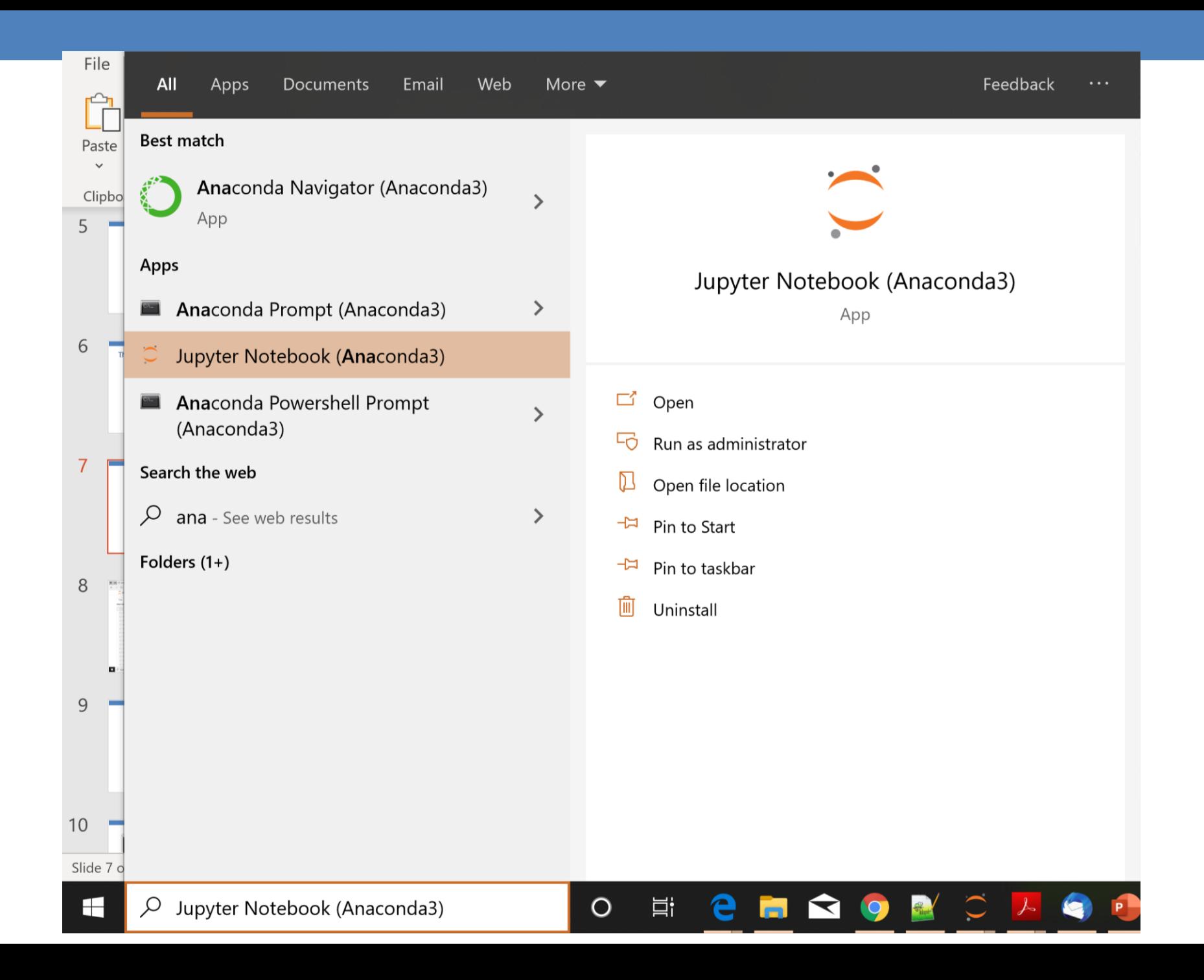

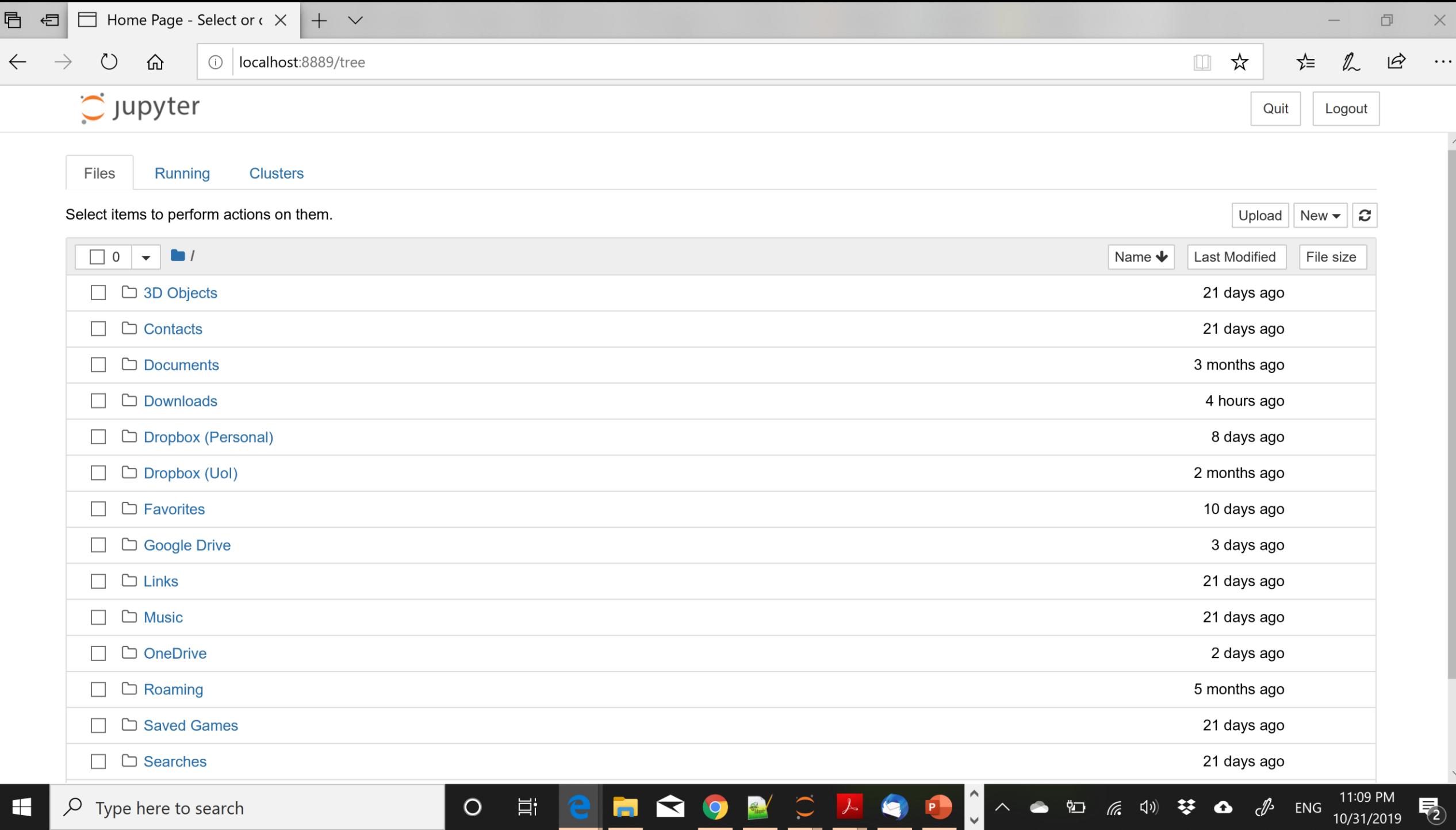

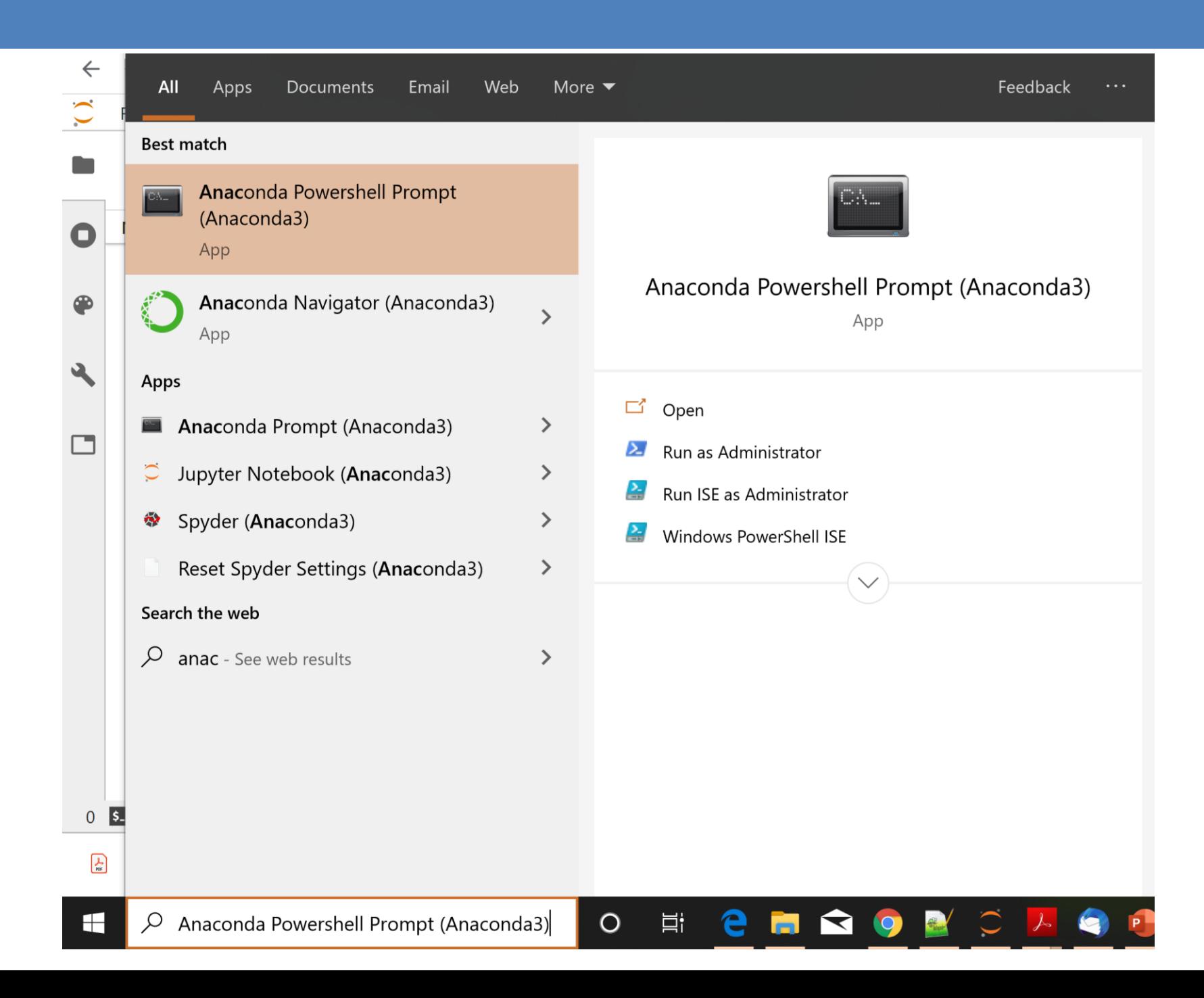

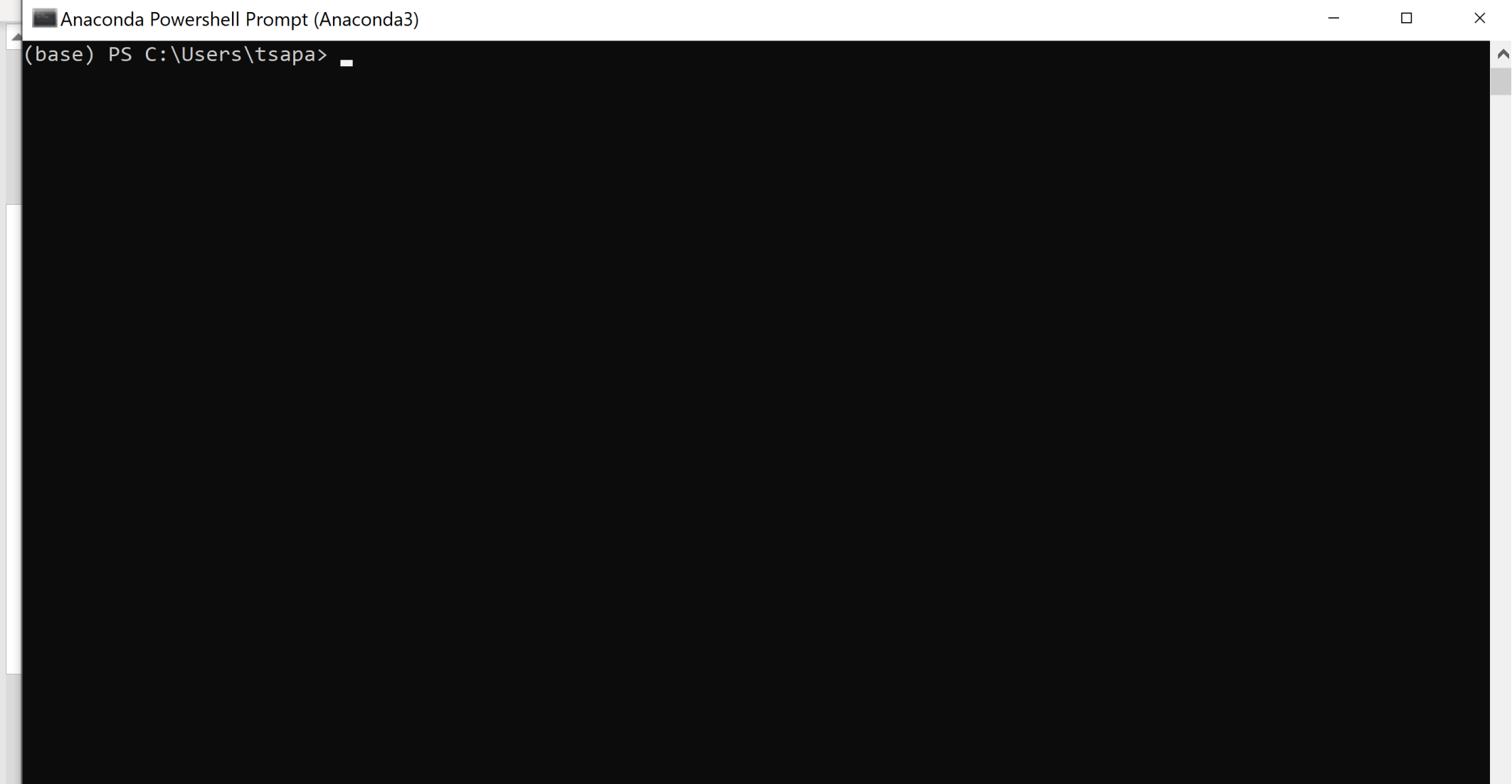

# Installing Packages

• You can install packages from the Anaconda terminal using the command:

➢conda install <name of package>

• For example, [Seaborn](http://stanford.edu/~mwaskom/software/seaborn/index.html) is a package for Statistical Data Visualization.

➢conda install seaborn

• **[panda-datareader](https://pypi.python.org/pypi/pandas-datareader)** is a package for loading online datasets.

➢conda install pandas-datareader

#### **Notebooks**

- Jupyter Notebook offers an interactive web-based interface for running code.
- The Notebook runs inside a browser.
- It allows you to interact with the code, running different parts of the code
- The results also appear in the browser, so you can have together the code and the results
- You can also add text, commenting on the results.
- We will now see some details on how to create notebooks

# Changing the notebook default directory

- This used to be important before but now Jupyter Notebook takes you to the home directory
- From the Anaconda terminal type the command: ➢jupyter notebook --generate-config
- This will generate .jupiter/jupyter notebook config.py file under your home directory.
- Find, un-comment and modify the line

# c.NotebookApp.notebook  $dir = '$  in the config file to point to the desired directory

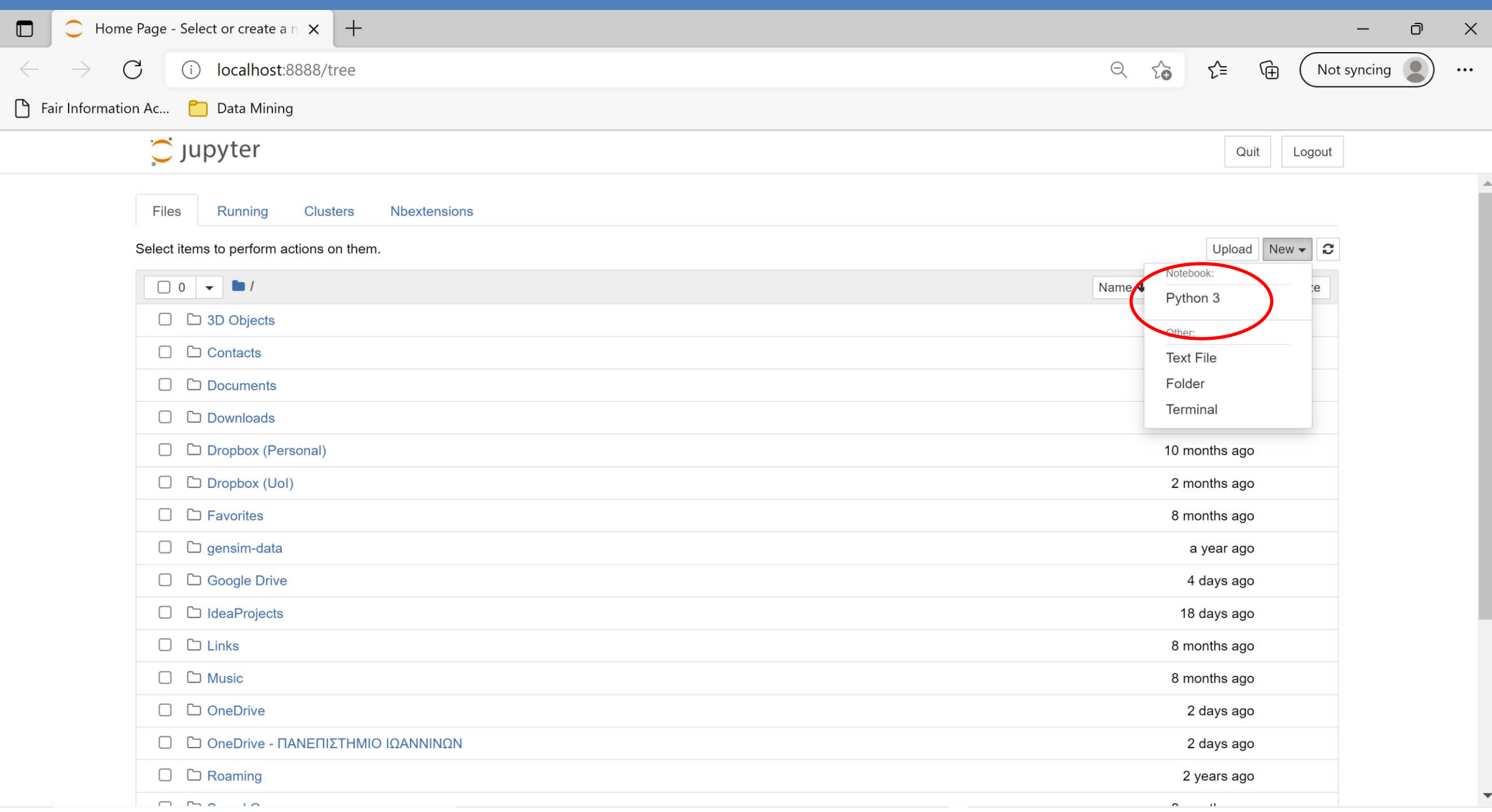

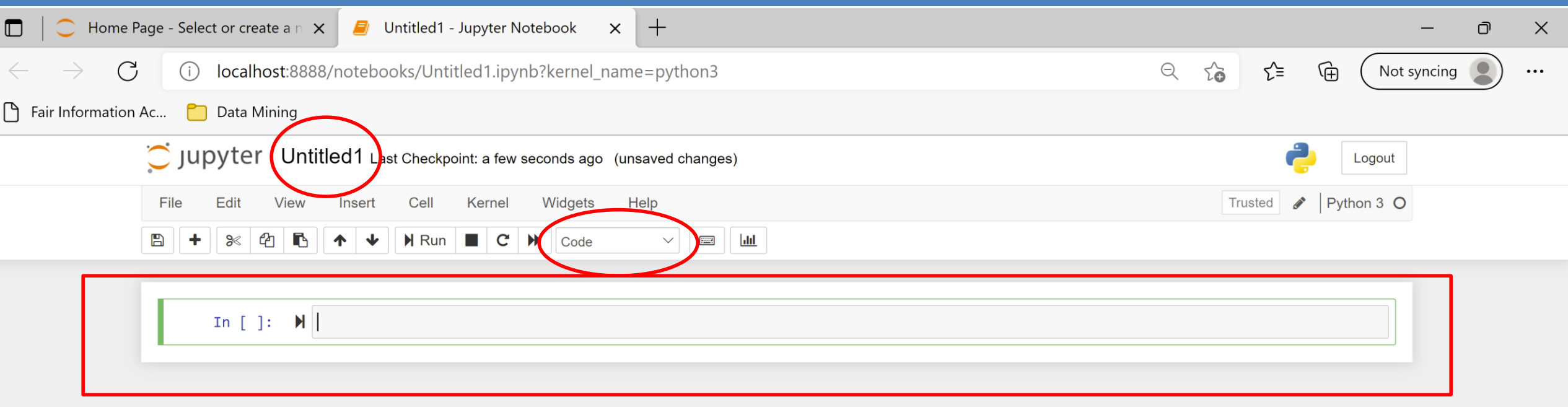

- The notebook is organized in cells
- In each cell you can write either code or text
- The default behavior is code

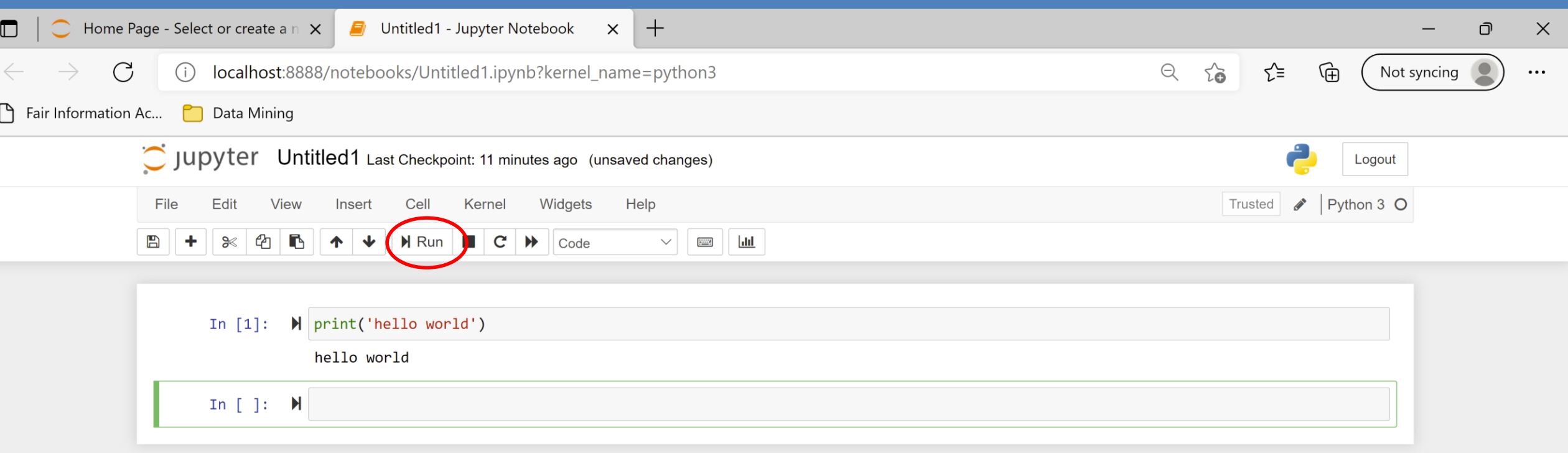

- You can run the code using the Run button or with Ctrl+Enter
- Note that now we have both the code and the output in the notebook

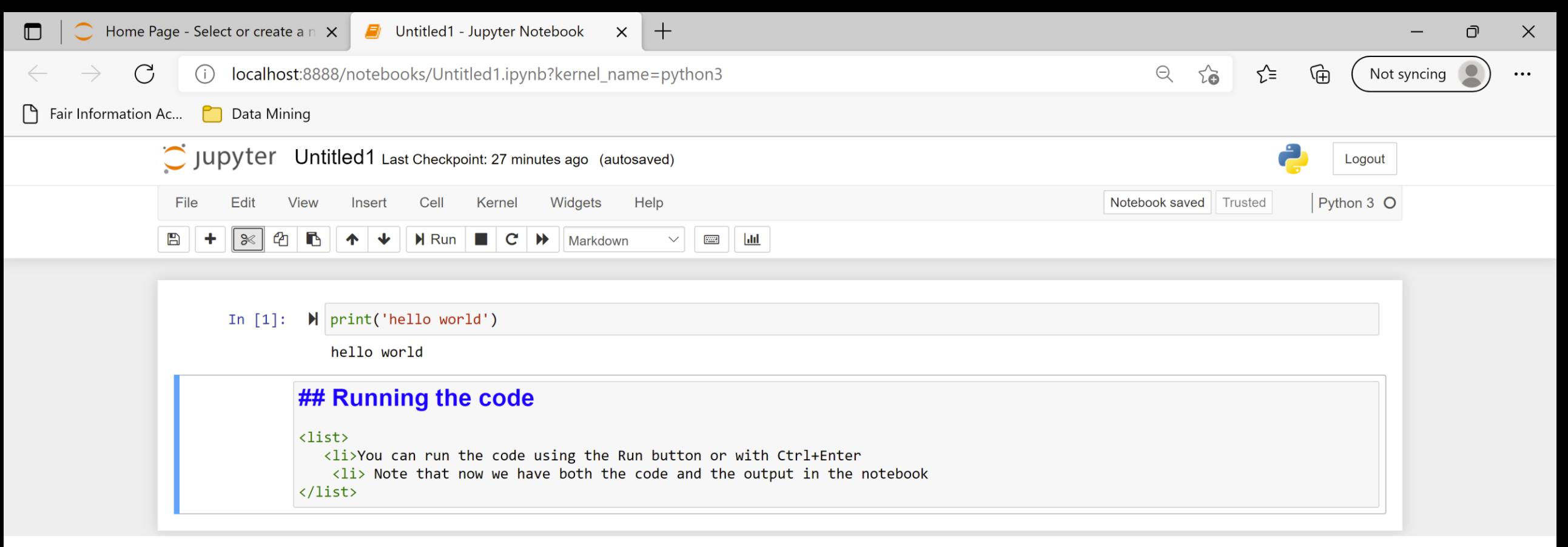

- You can also write text in Markdown language
	- You can combine HTML, and Latex, and there are some other commands
- You can learn more about Markdown by searching online, e.g.:
	- [Learn How to Write Markdown & LaTeX in The Jupyter](https://towardsdatascience.com/write-markdown-latex-in-the-jupyter-notebook-10985edb91fd) Notebook | by Khelifi Ahmed [Aziz | Towards Data Science](https://towardsdatascience.com/write-markdown-latex-in-the-jupyter-notebook-10985edb91fd)
- You need to Run the Markdown cell as well

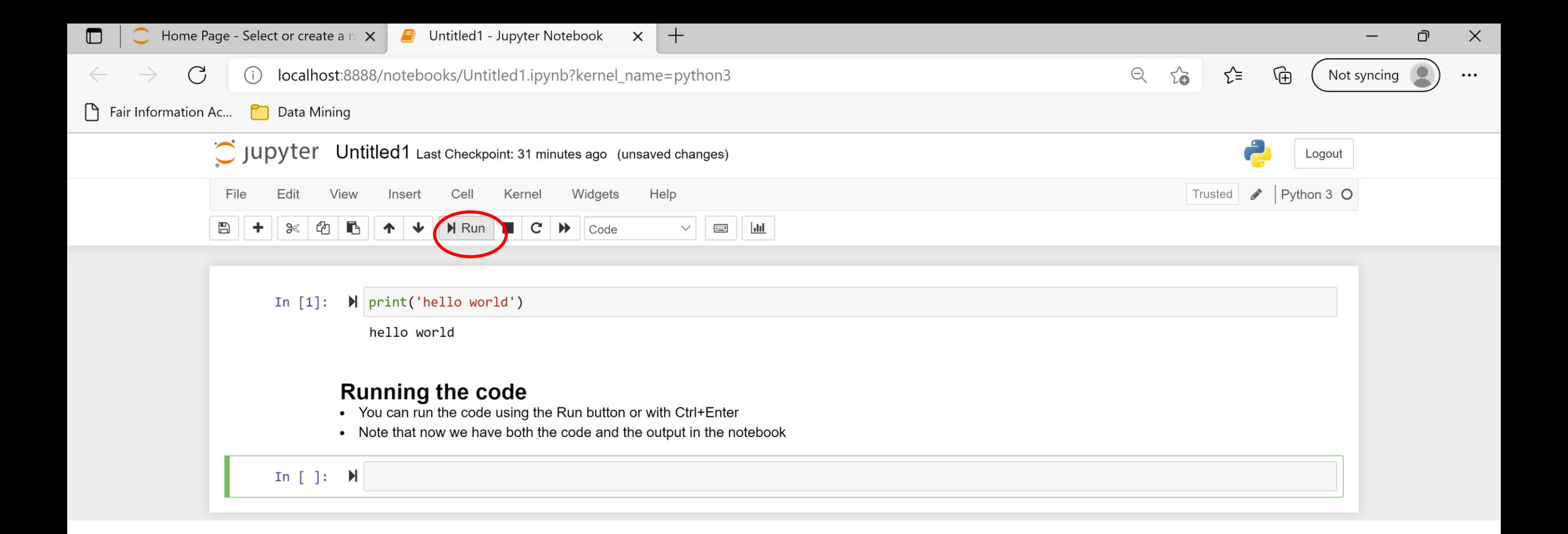

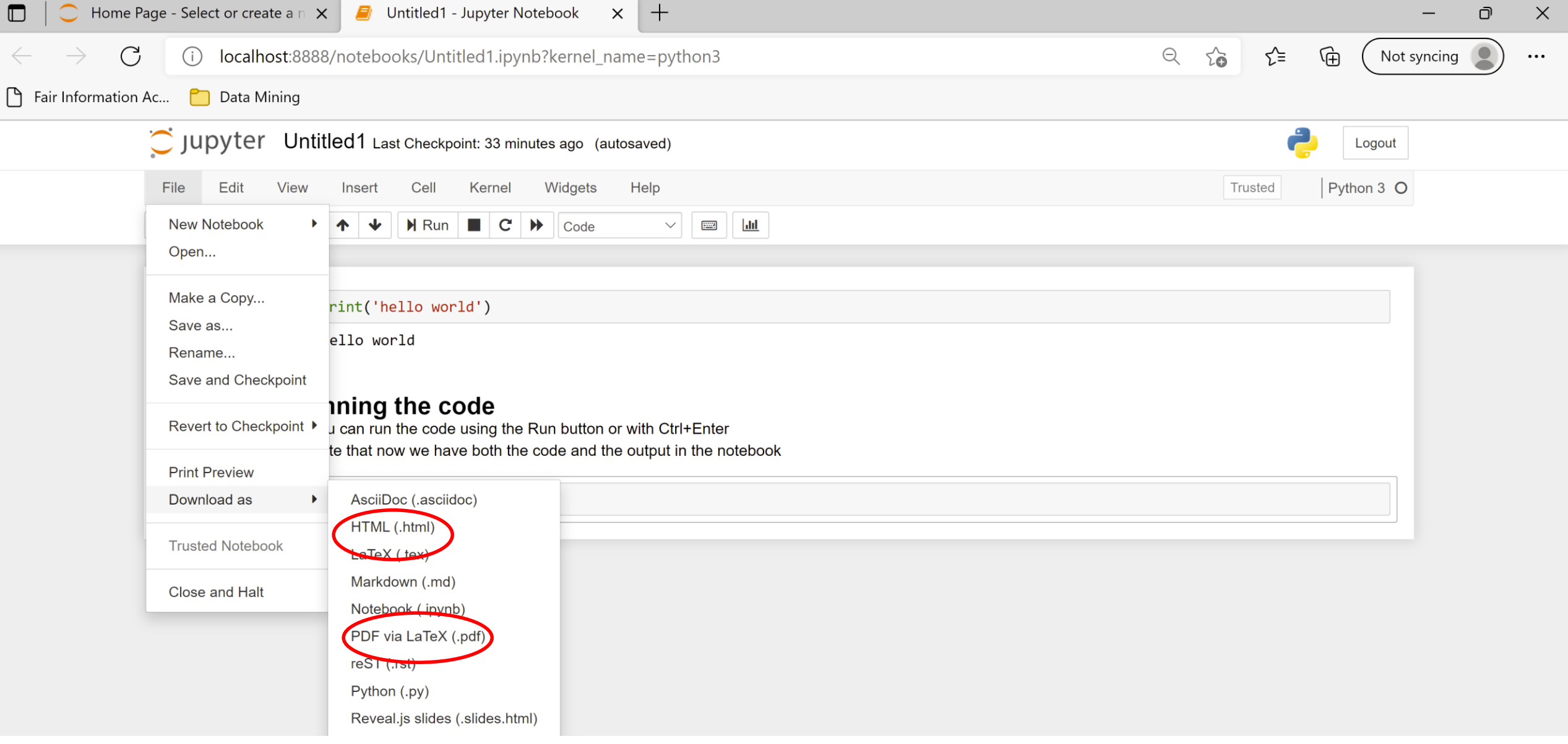

#### • You can export the notebook into HTML or PDF

# Attention!

- A notebook is run interactively, each time running a specific cell
- The state of the program remains in memory while the notebook is running
- Each cell has access to the current state of the memory
- You can jump between cells in a non-linear way
- You should be aware of the state of the memory of the notebook when you run a specific cell.

# A simple example

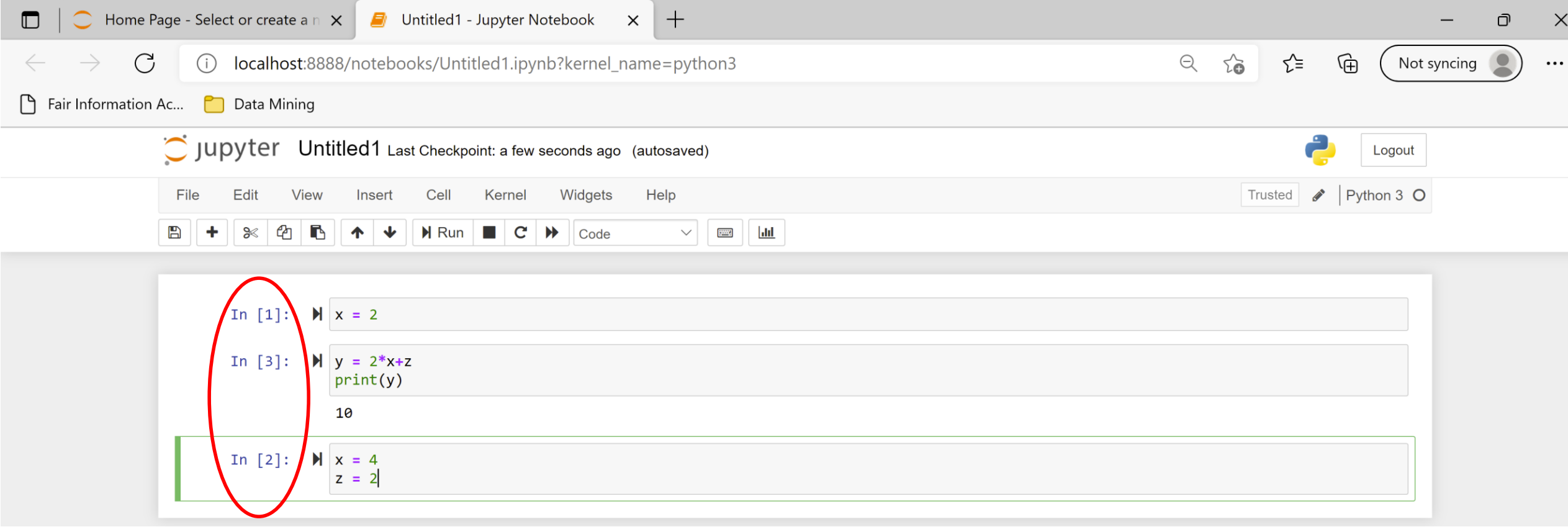

- The order in which the cells are executed is shown in the increasing numbers (not always useful)
- The second in order cell is executed third
	- So it has access to z, and uses the value 4 for x

### **Restarting**

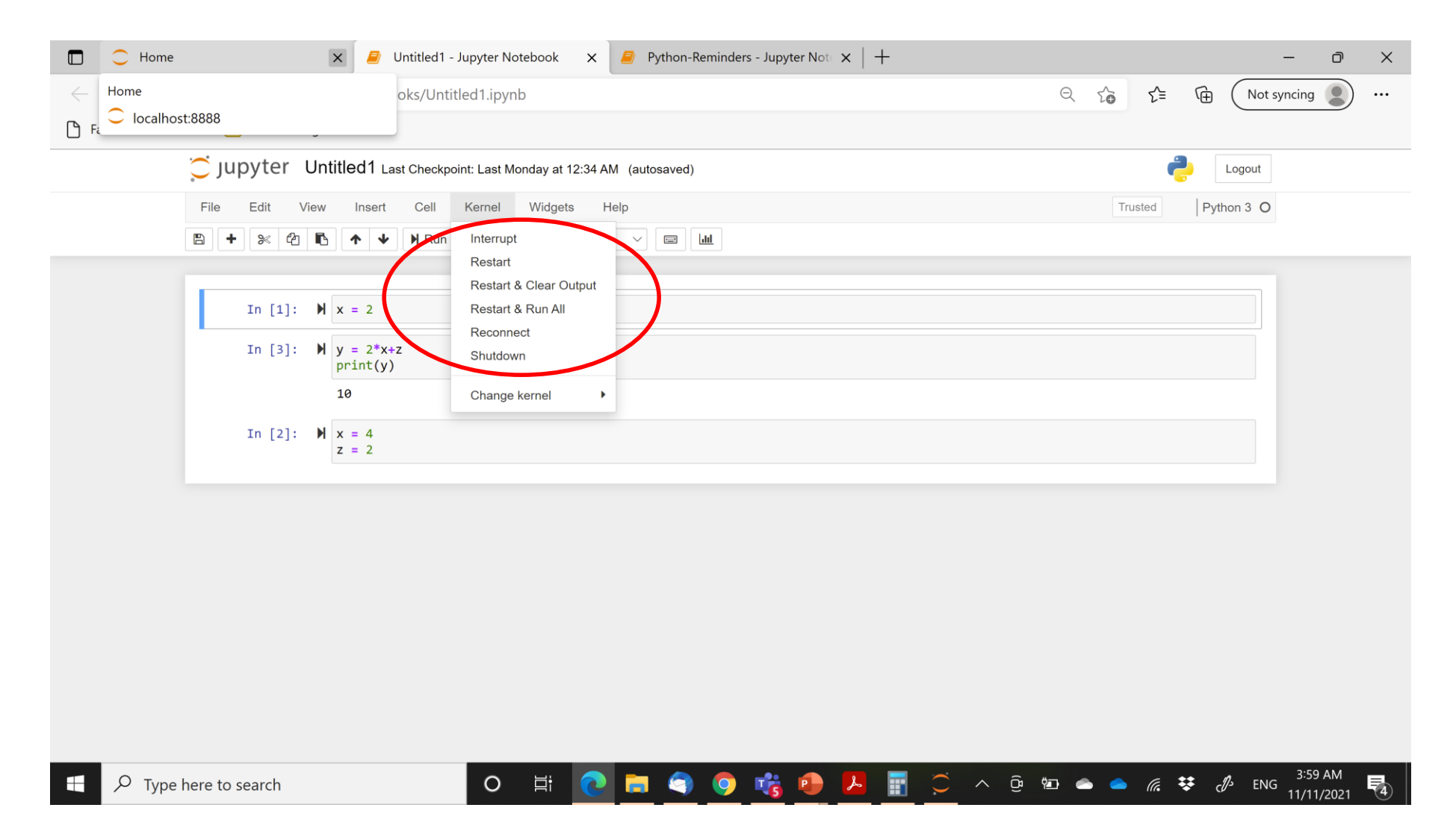